# Powershell Einsteiger Workshop

Teil 1

PowerShell **UsergroupAustria** 

Roman Stadlmair Microsoft PowerShell MVP [https://www.powershell.co.at](https://www.powershell.co.at/)

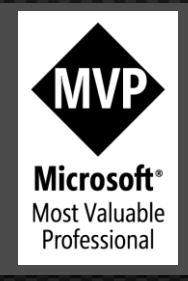

#### [Security.Principal.WindowsIdentity]::GetCurrent()

 $\sum$  Angestellt bei SEPPmail GmbH Roman Stadlmair [rconsult.at] *Projekte-IT-Training* **2** PowerShell MVP (seit 2016) Gründer der PowerShell Usergroup Austria  $\sum$ [rs@rconsult.at](mailto:rs@rconsult.at) **2** XING, LinkedIn

### Erwartungen

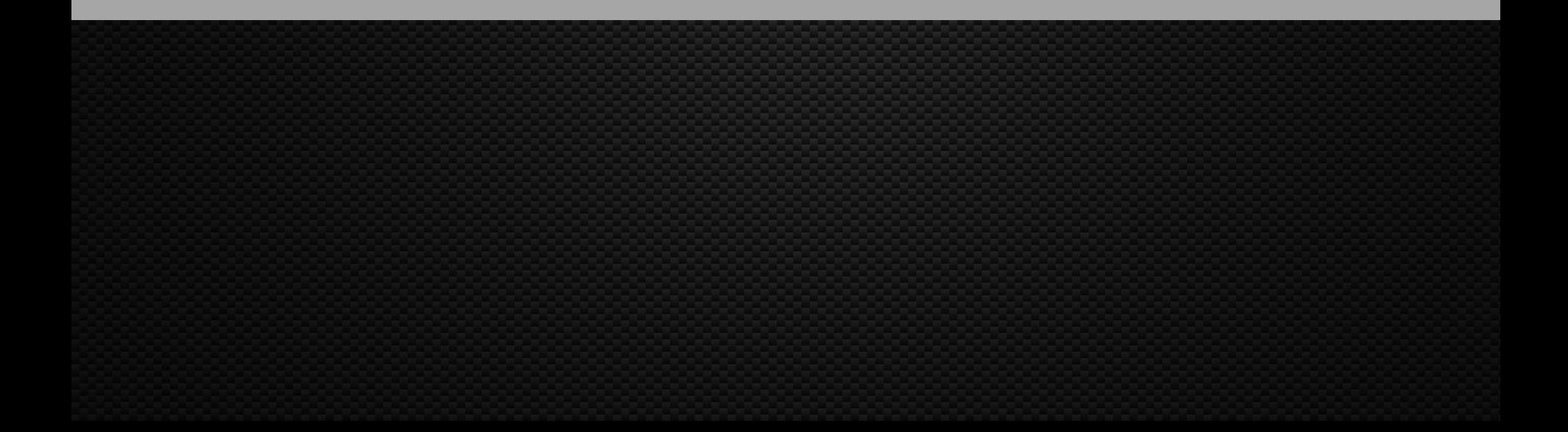

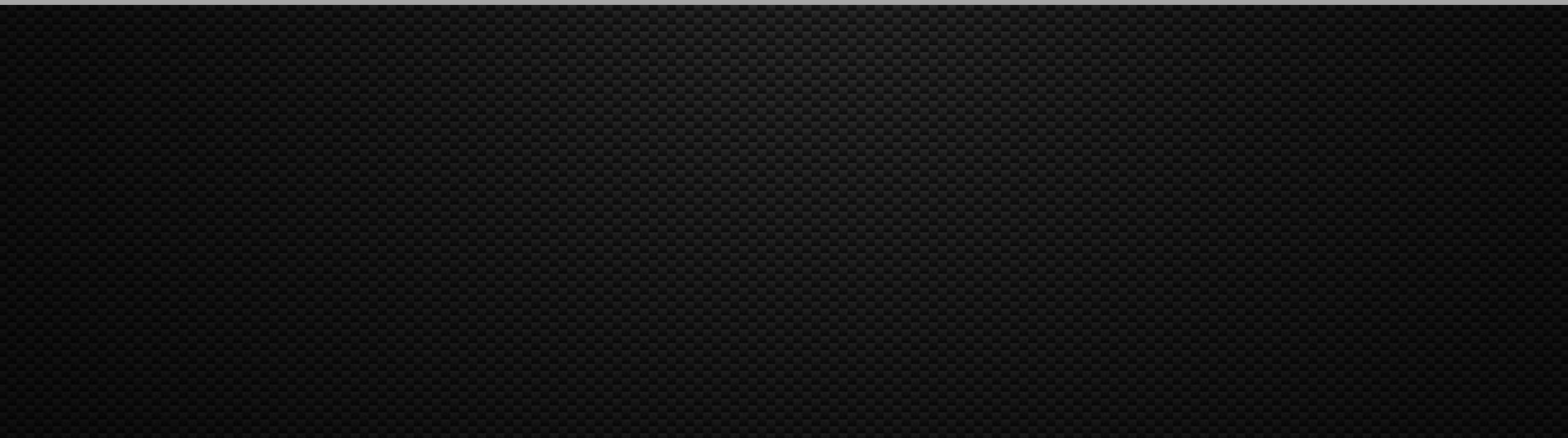

## Überblick Usergroup

# Gründung Jänner 2016 **E** XING: PowerShell Usergroup Austria  $\Sigma$  [www.powershell.co.at](http://www.powershell.co.at/)  $\Sigma$  Wöchentliche Zusammenfassung von News "SnippetRace" 2/1 x Quartal Usergroup Treffen [www.expertslive.at](http://www.expertslive.at/)<br>Alich

#### Aktuelle Events

 $\sqrt{2}$  Exertslive Cafe Ried im Innkreis Office365 der Stand der Dinge  $2$  10. März 2020  $\geq$  Infotech  $\sqrt{2}$  Expertslive Cafe Wien Offie365 der Stand der Dinge **2** 12. März 2020  $2$  ITLS  $\sum$  PowerShell 7 Launch Event **2** 30. März 2020  $\geq$  ITLS

### Aktuelle Trainings

**Automatisieren mit PowerShell leicht gemacht**  $23.$  März – 24. März 2020  $\Sigma$  ITLS – Roman  $\mathbf{2} \in 790$ Administrationswerkzeuge mit PowerShell entwickeln  $\geq 6$ . April – 7. April 2020  $\Sigma$  ITLS – Patrick  $\geq$   $\in$  790

#### Dieser Kurs …

- Dient zum kennenlernen von PowerShell
- Hat den Fokus auf die Überwindung der wichtigsten Einstiegshürden
- Detaillierte Themen ➔ Folgeworkshops
- Erkennen von PS-Projekten ➔ Folgeprojekte

#### Wir werden

 $\Sigma$  Themen anschneiden **2** Beispiele durchgehen  $\Sigma$  Details manchmal übergehen müssen **E** Neugier wecken  $\Sigma$  Fragen gleich beantworten (sofern es die Zeit erlaubt)

1.) Niemand kann Powershell zu 100% 2.) Es gibt immer mehrere Möglichkeiten 3.) Jemand hat das schon mal gemacht ..

### PowerShell starten

<https://docs.microsoft.com/en-us/powershell/scripting/core-powershell/console/powershell.exe-command-line-help?view=powershell-5.1>

- $\ge$  powershell.exe (5.1) oder pwsh.exe (7-Core)
- Parameter (die wichtigsten):
	- $\sum$  -noProfile
	- $\sum$  -noLogo
	- $\sum$  -nonInteractive
	- $\sum$  -executionPolicy
	- $\blacktriangleright$  -MTA [Performance]
	- $\sqrt{2}$  -EncodedCommand [Für komplexere Aufrufe]
	- $\sqrt{2}$  -Command {PS Commands}

powershell.exe -nop -ex all -nol -noni -command "& {get-process|select Name}"

### Powershell Konsole

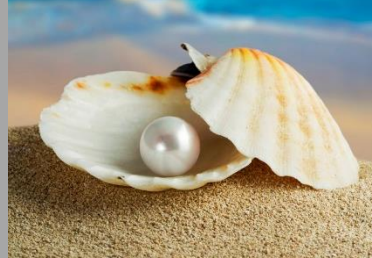

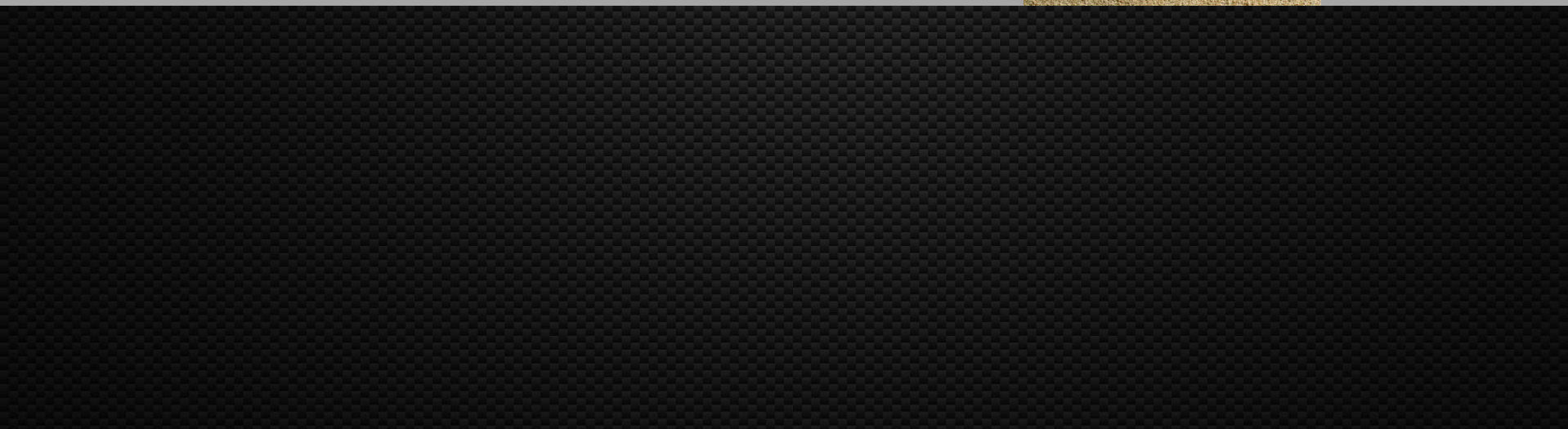

#### Konsolenelemente

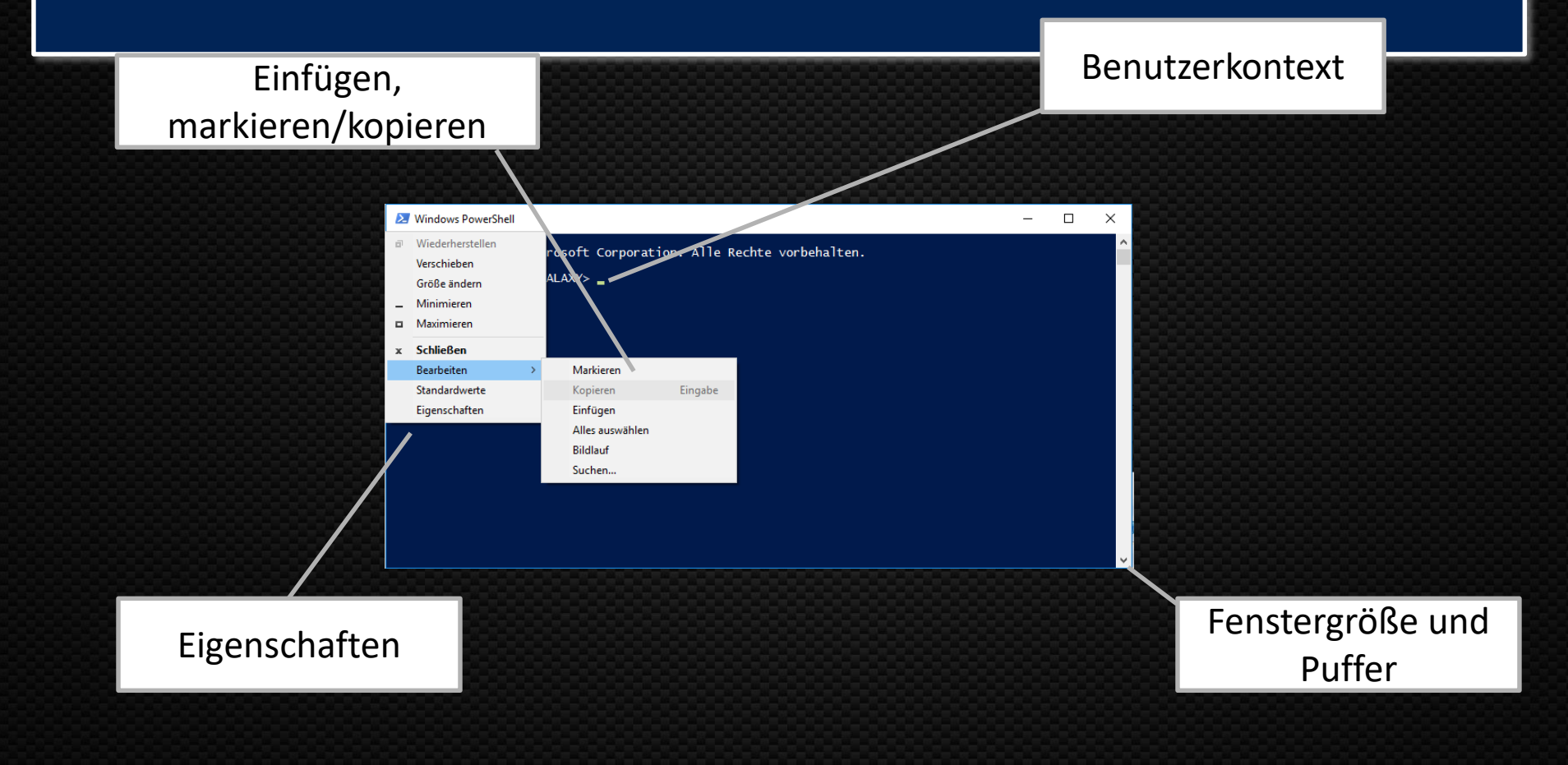

#### Powershell Konsole

2 Dos-Box Ersatz?  $\Sigma$  Öffnen und Eigenschaften Eingaben (Befehle, Rechnen, Vollständigkeit) 2 Tastenkombinationen 2 Cursors, CPM 2 Autocomplete/Intellisense  $\geq$  History

### Windows Terminal

**E** Mehrere Sessions **E** Unterschiedliche Terminals **E** Mit JSON konfigurierbar 2/Fenster  $|\lambda| < A$  + < Shift > + < + >  $\sum$  < Alt > + < Shift > + < - >  $\sum$  < Alt > + < Shift > + < Cursor > **Einfach schön** ...

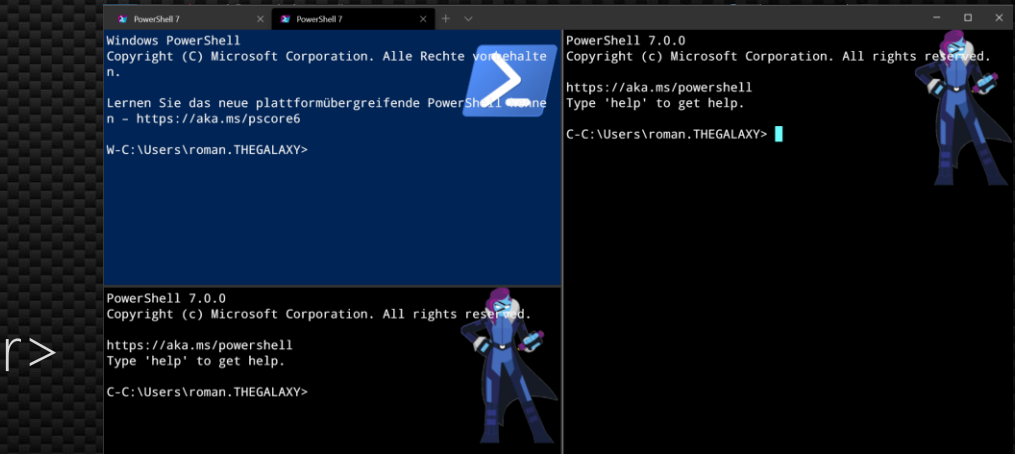

### Powershell Intregrated Scripting Environment

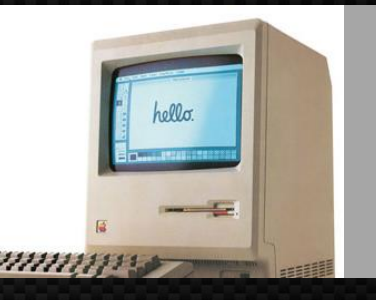

#### Powershell\_ISE.exe

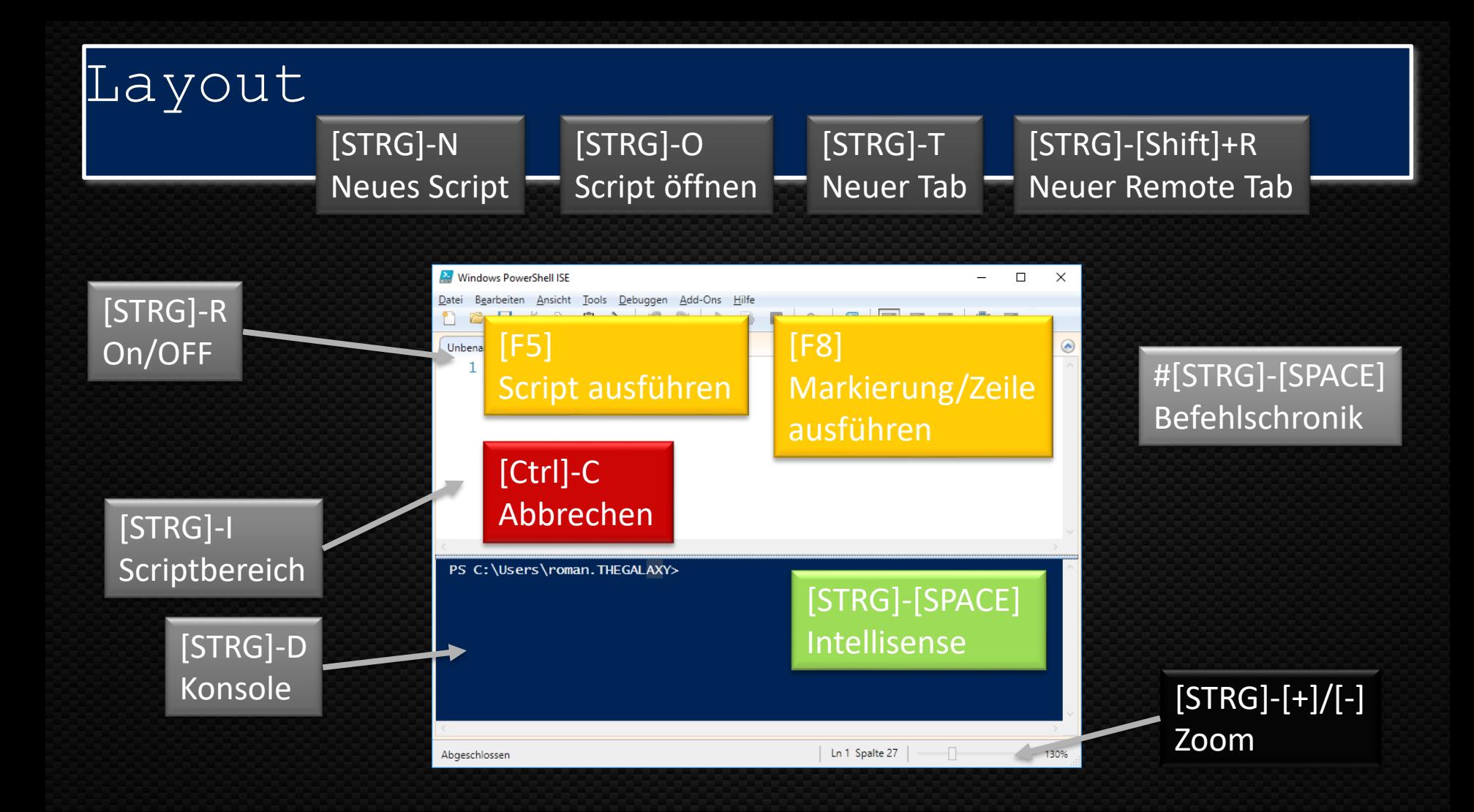

### Steuerung der ISE durch Variablen (Auszug)

**E** \$PsISE.Options .ConsolePaneBackgroundColor **2** \$PsISE.CurrentFile .DisplayName 2 FullPath  $\geq$  \$PsISE. PowerShellTabs 2 \$PsISE.CurrentPowerShellTab

## ISE Debugging Tastenkürzel

**E** F9] Haltepunkt setzen [F11] Einzelschritt 2 [F10] Uberspringen [Shift]-[F11] Rücksprung  $\sum$  [F5] Starten **2** [Shift]-[F5] Beenden  $\sum$  [Strg]+[Shift]+D Aufrufliste anzeigen

[Strg]+[Shift]+[F9] Alle Haltepunkte löschen  $\sum$  [Strg]+[Shift]+L Alle Haltepunkte auflisten

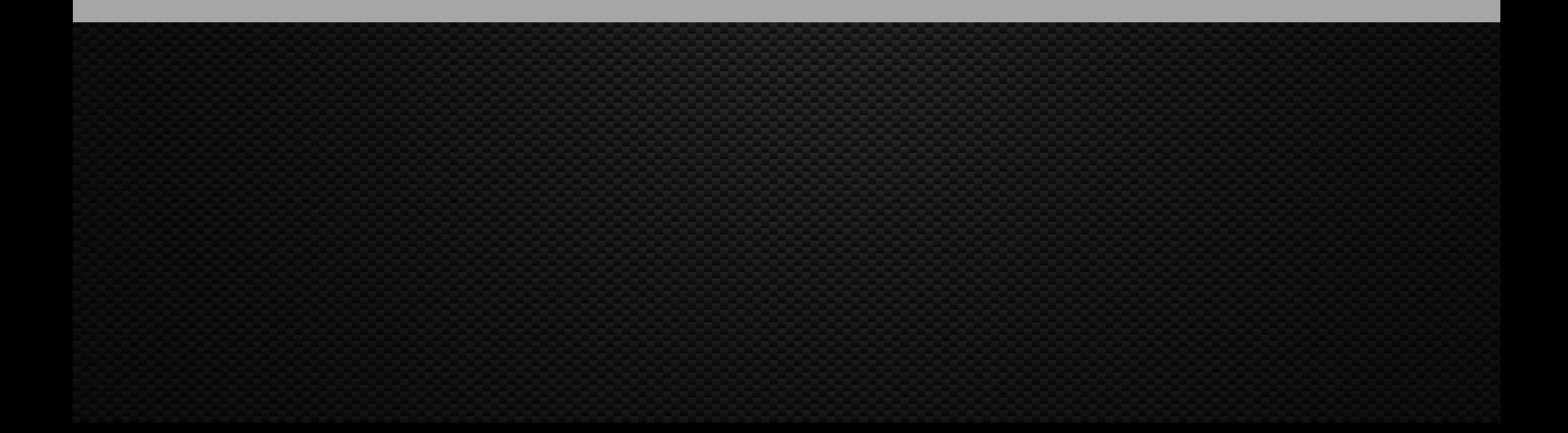

#### VS Code

**E** Wird konstant weiterentwickelt **E** Hat viele Plugins (PowerShell) **Atom-basiert**  $\Sigma$  GitHub Integration 2 Community-driven **E** Wird immer besser 2 Debugging ...  $\Sigma$  Breadcrumbs ...

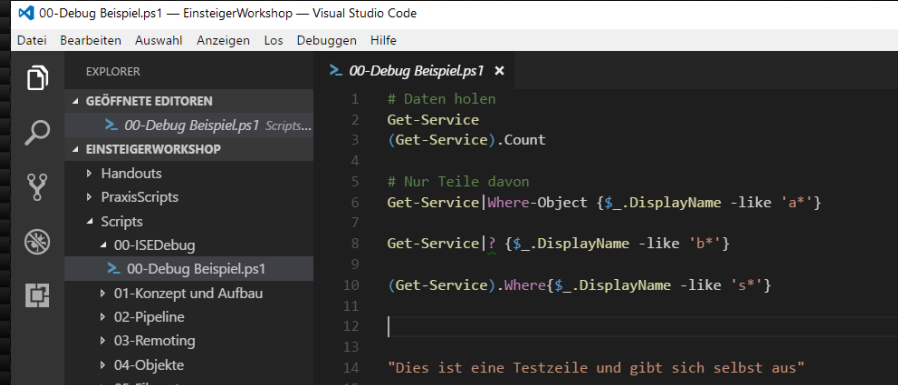

#### Blog Posts zu VS Code

- **EVS Code wir die ISE einrichten** [https://www.powershell.co.at/visual-studio-code-als-ersatz](https://www.powershell.co.at/visual-studio-code-als-ersatz-zur-powershell-ise-installieren-und-einrichten/)zur-powershell-ise-installieren-und-einrichten/
- Debuggen mit VS Code <https://code.visualstudio.com/docs/editor/debugging>
- $\geq$  Debug PowerShell mit VS Code [https://rkeithhill.wordpress.com/2015/12/27/debugging](https://rkeithhill.wordpress.com/2015/12/27/debugging-powershell-script-with-visual-studio-code/)powershell-script-with-visual-studio-code/

#### Entscheidungshilfe

**Linux oder macOS? Z** Client oder Server? Fokus Window Administration ?

# Konzept

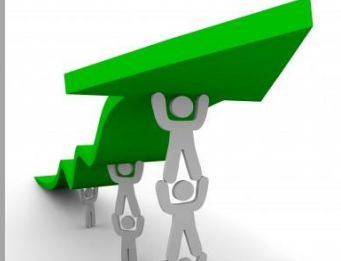

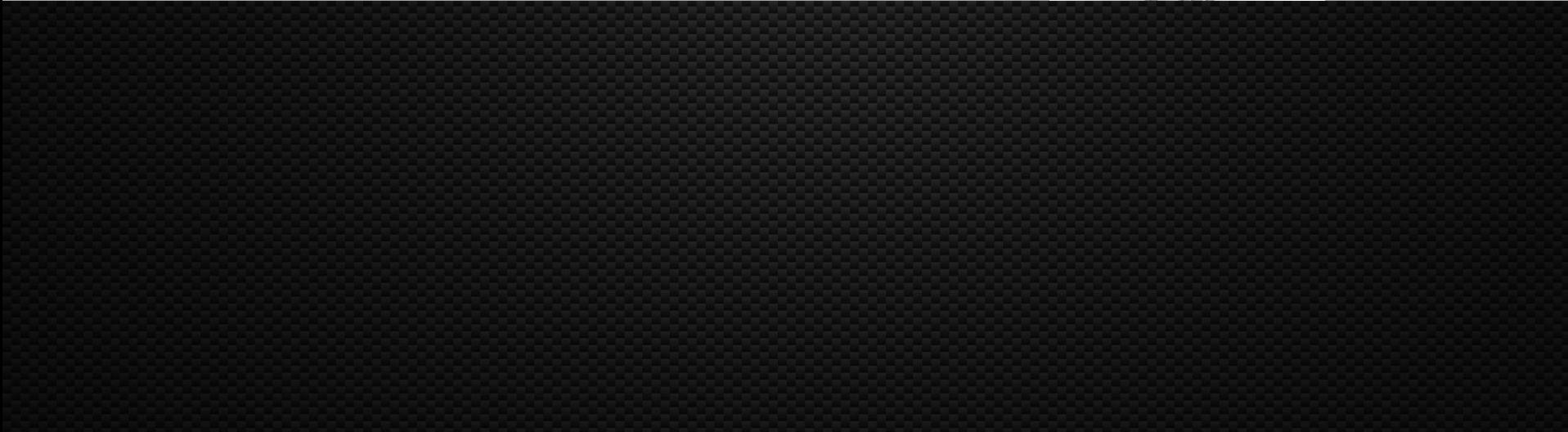

#### Warum Powershell?

 $\sum$  Lese Informationen von vielen Geräten  $\Sigma$ Standardisierung von Aufgaben **Automatisierung** 2 Berichte  $\Sigma$  Werkzeuge selbst erstellen  $\Sigma$  ... Deine Ideen  $\odot$ 

### PowerShell Geschichte

[https://technet.microsoft.com/en-us/library/hh847833%28v=wps.620%29.aspx](https://technet.microsoft.com/en-us/library/hh847833(v=wps.620).aspx)

**2.** 1.0: Download für XP, Windows 2003 2.0: ISE, Module/Snapins 23.0: Verbesserungen/Vereinfachungen, z.B. Syntax: Get-Service | Where { \$\_.Status -eq 'running' } ➔ Get-Service | Where Status -eq 'running' Lokale Variablen in Remote Sessions, Variablenvalidierung,… 4.0: DSC, Enhanced Debugging,Workflows, WebServices  $\sum$  -PipelineVariable (Get-Process).where{\$\_.Name -match 'powershell'}

#### Powershell 5.1

https://blogs.msdn.microsoft.com/powershell/2017/01/19/windows-management-framework-wmf-5-1-released/

- $\Sigma$  Klassen definieren
- **2** Convert-FromString (MS-Research)
- **2** Neue Module:
	- Microsoft.Powershell.Archive
	- $\geq$  OneGet (Package Manager)
	- $\sqrt{2}$  PowershellGet (PS Ressource Gallery, oder internes Repo)
	- Network-Switch (Windows Server logo certified switches)
	- **Local Users/Groups**
- Wait-Debugger –> Script anhalten  $\Sigma$  Neuigkeiten im DSC und vieles mehr

#### PowerShell 7 (aka PowerShell Core)

**2** Auf Guithub <https://github.com/PowerShell/PowerShell> 2 Open Source **E** Multi Plattform  $\Sigma$  Windows  $\geq$  Mac  $\sum$  Linux (dzt. 10) .Net Core ➔ reduzierte Funktionalität 2 Sprung 6 auf 7 → Wieder mehr Windows Funktionalität

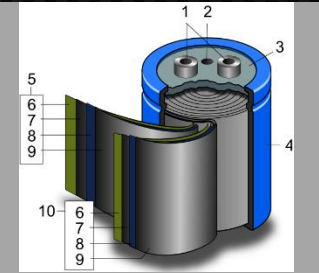

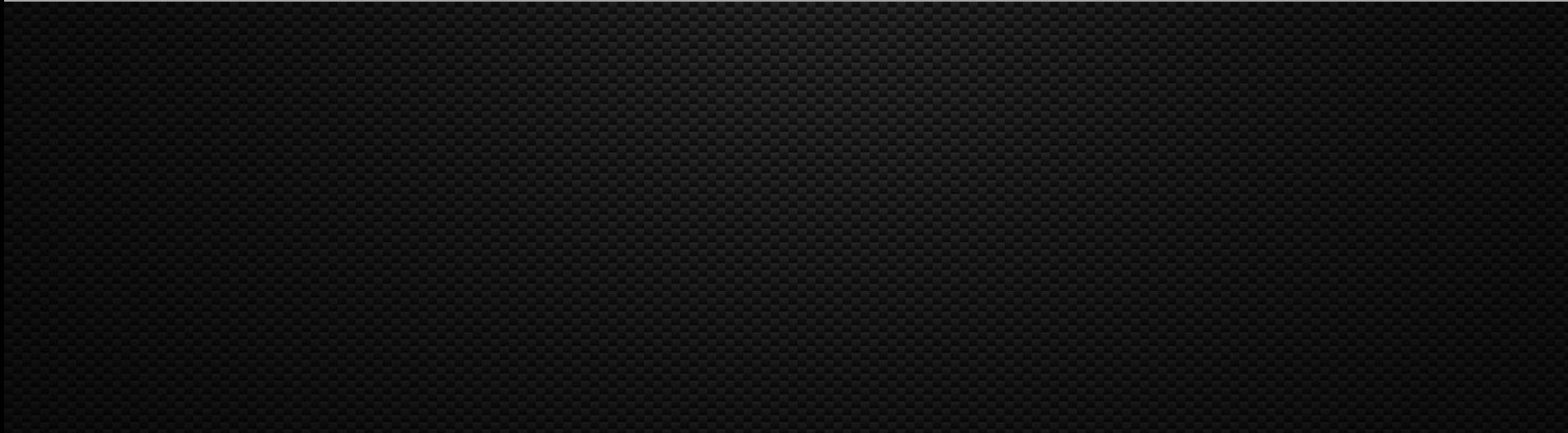

#### Wo ist PowerShell im System ?

 $\sum$  \$psHome = Powershell Programmverzeichnis Get-ChildItem \$pSHome zeigt u.a.:  $\Sigma$  EXE Files (Core Engine) 2 Module **2** Beispiele  $\sum$  Hilfe (Sprachspezifisch)  $\sum$  \$env:PsModulePath = User und Systemspezifische Module

#### Hilfe finden

 $\Sigma$  Get-Help Thema –online  $\sum$  Get-Help Thema | code - $\sum$  Get-Help about\_\*  $\overline{2}$  Get-Help Parameter 2 - Parameter  $\sum$  -Examples | more oder *Out-Host -paging*  $|\Sigma|$  clip oder Set-Clipboard

#### Links

#### **E** Liste der erlaubten CmdLet Verbs https://technet.microsoft.com/en[us/library/ms714428%28v=VS.85%29.aspx](https://technet.microsoft.com/en-us/library/ms714428(v=VS.85).aspx)

2 Get-Verb

#### Befehle raten

**2** Ausgabe aktuelles Datum? **Eventlog auslesen? 2** Installierte Hotfixes ansehen?  $\Sigma$  Computer neu starten?

#### Welche Befehle kann ich ausführen ?

**E** Dir, Is , cat, Get-Process Powershell akzeptiert:  $\sum$  CmdLets Aliase **2** Funktionen **2** Workflows  $\sum$  Anwendungen

### Reihenfolge der Befehlsausführung

 $\lambda$  Aliase \$alias:ls **E**Funktionen \$function:v:  $\Sigma$  CmdLets  $\sqrt{2}$  Anwendungen **2** PowerShell Scripts  $\geq$  Andere Skripts und Dokumente Rechnen (Grundrechnungsarten und IT-Einheiten)

#### Get-Command

 $\Sigma$  Zeigt Befehle durch PS und Module verfügbar sind. Wichtigste Parameter  $\sqrt{2}$  -Listimported (Alle in der aktuellen Session verfügbaren)  $\lambda$  -CommandType  $\sum$  -Module  $\Sigma$  -Verb -Noun  $\sum$  Hilfe bei der Ausführung mit Show-Command

#### Befehlsaliase

 $\sum$  Dir, Is, gcm, ft sind Aliase für Befehle **2** Get-Alias  $\sum$  Cd alias:\ **2** Set-Alias Parameter

#### **Befehlhistorie**

**2** Get-History

- Zeigt Befehlsgeschichte an (ID, Befehl, Ausführungsstatus, Start und EndZeit)
- **A**/Invoke-History
	- $\sum$  "alten" Befehl ausführen
- **2** Clear-History
- Add- History
	- get-history |Export-Csv PSHist.CSV  $\sum$  import-csv pshist.csv |add-history